# **DIPLOMADO DE PROFUNDIZACION CISCO PRUEBA DE HABILIDADES PRÁCTICAS CCNP**

**FRANCISCO JAVIER BADILLO CANTILLO** 

# **UNIVERSIDAD NACIONAL ABIERTA Y A DISTANCIA - UNAD ESCUELA DE CIENCIAS BÁSICAS, TECNOLOGÍA E INGENIERÍA - ECBTI INGENIERÍA TELECOMUNICACIONES BARRANQUILLA**

**2020** 

# **DIPLOMADO DE PROFUNDIZACION CISCO PRUEBA DE HABILIDADES PRÁCTICAS CCNP**

# **FRANCISCO JAVIER BADILLO CANTILLO**

**Diplomado de opción de grado presentado para optar el título de INGENIERO TELECOMUNICACIONES** 

> **DIRECTOR: PAULITA FLOR**

**UNIVERSIDAD NACIONAL ABIERTA Y A DISTANCIA - UNAD ESCUELA DE CIENCIAS BÁSICAS, TECNOLOGÍA E INGENIERÍA - ECBTI INGENIERÍA TELECOMUNICACIONES BARRANQUILLA** 

**2020** 

NOTA DE ACEPTACIÓN

Firma del Presidente del Jurado

Firma del Jurado

Firma del Jurado

 $\overline{\phantom{a}}$ 

Barranquilla, 30 de Julio de 2020

#### **RESUMEN**

Entender la importancia que juegan las telecomunicaciones en nuestro mundo moderno, como parte del diario vivir, en cualquier entorno, para el uso práctico, y entender el funcionamiento de cómo se mueve la información a través de las redes de información, son algunos de los alcances obtenidos más importantes, logrados en el desarrollo del curso, y será mostrado a lo largo de este trabajo.

La Universidad Nacional Abierta y a Distancia UNAD en convenio con CISCO Networking Academy, han puesto a disposición el diplomado: "DIPLOMADO DE PROFUNDIZACION CISCO CCNP", donde se pone a disposición una muestra del conocimiento adquirido a través de los dos módulos base estudiados en el curso: el primero bajo el título de "CCNP SWITCH: Implementing IP Switching", y el segundo "CCNP ROUTE: Implementing IP Routing".

#### **ABSTRACT**

Understanding the importance that telecommunications play in our modern world, as part of daily living, in any environment, for practical use, and understanding the operation of how information moves through information networks, are some of the scope obtained more important, achieved in the development of the course, and will be shown throughout this work.

The National Open and Distance University UNAD in agreement with the CISCO Networking Academy, have made available the diploma: "DIPLOMADO DE PROFUNDIZACION CISCO CCNP", where a sample of the knowledge acquired through the two base modules studied in the course is made available : the first under the title of "CCNP SWITCH: Implementing IP Switching", and the second "CCNP ROUTE: Implementing IP Routing".

# **JUSTIFICACIÓN**

La Universidad Nacional Abierta y a Distancia UNAD, ofrece diferentes opciones de grado donde se encuentra la realización del DIPLOMADO DE PROFUNDIZACION CISCO CCNP SWITCH AND ROUTE, que permite al estudiante la profundización especifica en el tema de redes de comunicaciones que no solamente es visto como uno de los requisitos para optar por el título profesional sino que además tiene un atractivo adicional como lo es estar a la vanguardia en el mundo de las telecomunicaciones, es por esto que este diplomado presenta la aplicabilidad y vigencia en el área de la electrónica y las telecomunicaciones que se necesita para enfrentar el campo laboral.

# **INTRODUCCIÓN**

El examen de habilidades comprende protocolos de routing dinámico (RIPv2, OSPF), configuración de servers DHCP, Network Address Translation (NAT), Listas de Control de Acceso (ACL). Estas pueden implementarse en routers para aumentar la seguridad de una red o implementar políticas de entrada y salida de paquetes para ciertos equipos específicos. Se configuran servidores DHCP, el cual es un protocolo de difusión que trabaja de forma predeterminada en donde sus paquetes no pasan a través de enrutadores. Un agente de retransmisión DHCP recibe cualquier difusión DHCP de la subred y la reenvía a la dirección IP especificada en una subred distinta.

Las redes de datos que usamos en nuestras vidas cotidianas para aprender, jugar y trabajar varían desde pequeñas redes locales hasta grandes internetworks globales. En el hogar, un usuario puede tener un router y dos o más computadoras. En el trabajo, una organización probablemente tenga varios routers y switches para atender las necesidades de comunicación de datos de cientos o hasta miles de computadoras.

#### **OBJETIVOS**

## **OBJETIVO GENERAL**

Resolver la prueba de habilidades propuesta en el DIPLOMADO DE PROFUNDIZACIÓN CISCO CCNP SWITCH AND ROUTE, aplicando los conceptos básicos aprendidos en los módulos CCNP SWITCH: Implementing IP Switching y CCNP ROUTE: Implementing IP Routing ofrecidos por la Cisco Networking Academy.

# **OBJETIVOS ESPECÍFICOS**

Desarrollo de la actividad por medio del uso de la herramienta Cisco Packet Tracer.

Elegir los dispositivos requeridos para la topología de la red.

Configurar el direccionamiento IP acorde con la topología de red para cada uno de los dispositivos que forman parte del escenario.

# **DESARROLLO**

#### **Evaluación – Prueba de habilidades prácticas CCNP**

**Descripción general de la prueba de habilidades**

La evaluación denominada "Prueba de habilidades prácticas", forma parte de las actividades evaluativas del Diplomado de Profundización CCNP, la cual busca identificar el grado de desarrollo de competencias y habilidades que fueron adquiridas a lo largo del diplomado y a través de la cual se pondrá a prueba los niveles de comprensión y solución de problemas relacionados con diversos aspectos de Networking.

Para esta actividad, el estudiante dispone de cerca de dos semanas para realizar las tareas asignadas en cada uno de los escenarios propuestos, acompañado de los respectivos procesos de documentación de la solución, correspondientes al registro de la configuración de cada uno de los dispositivos, la descripción detallada del paso a paso de cada una de las etapas realizadas durante su desarrollo, el registro de los procesos de verificación de conectividad mediante el uso de comandos ping, traceroute, show ip route, entre otros.

Teniendo en cuenta que la Prueba de habilidades está conformada por dos escenarios, el estudiante deberá realizar el proceso de configuración de un escenario en el **Laboratorio SmartLab** y el otro mediante el uso de **herramientas de Simulación (Puede ser Packet Tracer o GNS3)**. El estudiante es libre de escoger bajo qué mediación tecnológica resolverá cada escenario.

Finalmente, el informe deberá cumplir con las normas ICONTEC para la presentación de trabajos escritos, teniendo en cuenta que este documento deberá ser entregado al final del curso en el Repositorio Institucional, acorde con los lineamientos institucionales para grado. Proceso que les será socializado al finalizar el curso.

Es muy importante mencionar que esta actividad es de carácter INDIVIDUAL. El informe deberá estar acompañado de las respectivas evidencias de configuración de los dispositivos, las cuales generarán veracidad al trabajo realizado. **El informe deberá ser entregado en el** 

### **espacio creado para tal fin en el Campus Virtual de la UNAD**.

**Descripción de escenarios propuestos para la prueba de habilidades**

**Escenario 1:** Una empresa de confecciones posee tres sucursales distribuidas en las ciudades de Bogotá, Medellín y Bucaramanga, en donde el estudiante será el administrador de la red, el cual deberá configurar e interconectar entre sí cada uno de los dispositivos que forman parte del escenario, acorde con los lineamientos establecidos para el direccionamiento IP, protocolos de enrutamiento y demás aspectos que forman parte de la topología de red.

**Topología de red**

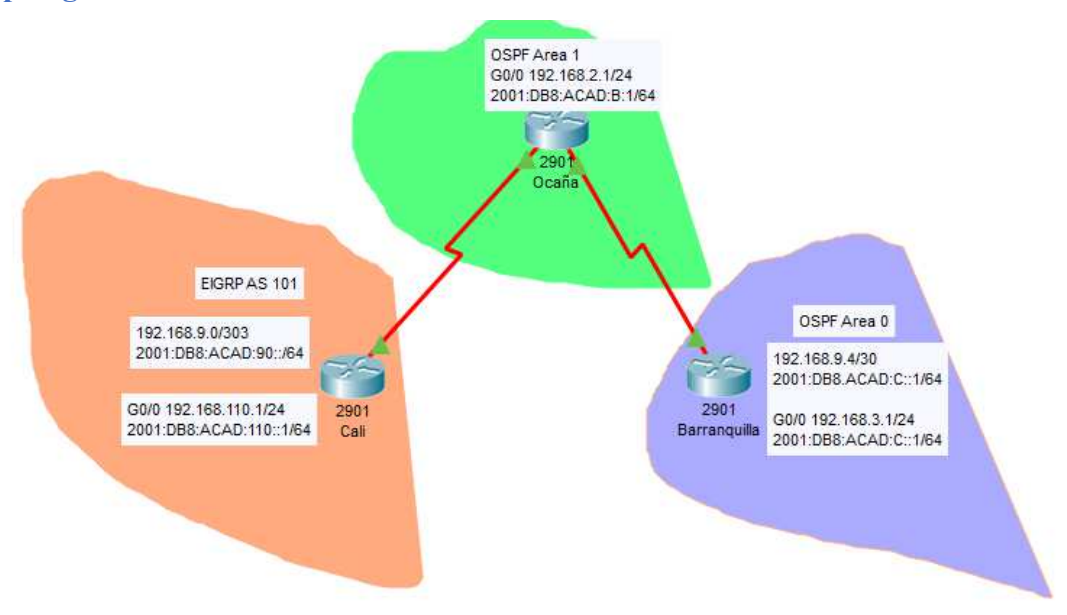

Configurar la topología de red, de acuerdo con las siguientes especificaciones.

## **Parte 1: Configuración del escenario propuesto**

1. Configurar las interfaces con las direcciones IPv4 e IPv6 que se muestran en la topología de red.

2. Ajustar el ancho de banda a 128 kbps sobre cada uno de los enlaces seriales ubicados en R1, R2, y R3 y ajustar la velocidad de reloj de las conexiones de DCE según sea apropiado.

3. En R2 y R3 configurar las familias de direcciones OSPFv3 para IPv4 e IPv6. Utilice el identificador de enrutamiento 2.2.2.2 en R2 y 3.3.3.3 en R3 para ambas familias de direcciones.

4. En R2, configurar la interfaz F0/0 en el área 1 de OSPF y la conexión serial entre R2 y R3 en OSPF área 0.

5. En R3, configurar la interfaz F0/0 y la conexión serial entre R2 y R3 en OSPF área 0.

6. Configurar el área 1 como un área totalmente Stubby.

**7.** Propagar rutas por defecto de IPv4 y IPv6 en R3 al interior del dominio OSPFv3. **Nota: Es importante tener en cuenta que una ruta por defecto es diferente a la definición de rutas estáticas.** 

8. Realizar la configuración del protocolo EIGRP para IPv4 como IPv6. Configurar la interfaz F0/0 de R1 y la conexión entre R1 y R2 para EIGRP con el sistema autónomo 101. Asegúrese de que el resumen automático está desactivado.

9. Configurar las interfaces pasivas para EIGRP según sea apropiado.

10. En R2, configurar la redistribución mutua entre OSPF y EIGRP para IPv4 e IPv6. Asignar métricas apropiadas cuando sea necesario.

11. En R2, de hacer publicidad de la ruta 192.168.3.0/24 a R1 mediante una lista de distribución y ACL.

# **Parte 2: Verificar conectividad de red y control de la trayectoria.**

a. Registrar las tablas de enrutamiento en cada uno de los routers, acorde con los parámetros de configuración establecidos en el escenario propuesto.

b. Verificar comunicación entre routers mediante el comando ping y traceroute

c. Verificar que las rutas filtradas no están presentes en las tablas de enrutamiento de los routers correctas.

**Nota**: Puede ser que Una o más direcciones no serán accesibles desde todos los routers después de la configuración final debido a la utilización de listas de distribución para filtrar rutas y el uso de IPv4 e IPv6 en la misma red.

**Configuraciones** 

# Cali(config)#do sh run

```
Building configuration... 
Current configuration : 727 bytes 
! 
version 15.1 
no service timestamps log datetime msec 
no service timestamps debug datetime msec 
no service password-encryption 
! 
hostname R1 
! 
! 
! 
! 
! 
! 
! 
! 
no ip cef 
no ipv6 cef 
! 
! 
! 
! 
license udi pid CISCO2901/K9 sn FTX15247HSI 
! 
! 
! 
! 
! 
!
```
! ! ! ! ! spanning-tree mode pvst ! ! ! ! ! ! interface GigabitEthernet0/0 no ip address duplex auto speed auto shutdown ! interface GigabitEthernet0/1 no ip address duplex auto speed auto shutdown ! interface Serial0/0/0 no ip address ! interface Serial0/0/1 no ip address clock rate 2000000 shutdown

```
! 
interface Vlan1 
no ip address 
shutdown 
! 
ip classless 
! 
ip flow-export version 9 
! 
! 
! 
no cdp run 
! 
! 
! 
! 
! 
line con 0 
! 
line aux 0 
! 
line vty 0 4 
login 
! 
! 
! 
end 
Cali(config)# 
Cali#
```

```
%SYS-5-CONFIG_I: Configured from console by console
Ocaña(config-if)# do sh run 
Building configuration... 
Current configuration : 1722 bytes 
! 
version 15.1 
no service timestamps log datetime msec 
no service timestamps debug datetime msec 
no service password-encryption 
! 
hostname Bucaramanga 
! 
! 
! 
! 
! 
! 
! 
! 
no ip cef 
ipv6 unicast-routing 
! 
no ipv6 cef 
! 
! 
! 
! 
license udi pid CISCO2901/K9 sn FTX1524B751 
!
```

```
! 
! 
! 
! 
! 
! 
! 
! 
! 
! 
spanning-tree mode pvst 
! 
! 
! 
! 
! 
! 
interface GigabitEthernet0/0 
ip address 192.168.2.1 255.255.255.0 
duplex auto 
speed auto 
ipv6 address 2001:DB8:ACAD:B::1/64 
ipv6 ospf 1 area 1 
shutdown 
! 
interface GigabitEthernet0/1 
no ip address 
duplex auto 
speed auto 
shutdown 
!
```

```
interface Serial0/0/0 
bandwidth 128 
ip address 192.168.9.2 255.255.255.252 
ipv6 address 2001:DB8:ACAD:90::2/64 
ipv6 eigrp 101 
clock rate 2000000 
! 
interface Serial0/0/1 
bandwidth 128 
ip address 192.168.9.5 255.255.255.252 
ipv6 address 2001:DB8:ACAD:91::1/65 
ipv6 ospf 1 area 0 
! 
interface Vlan1 
no ip address 
shutdown 
! 
router eigrp 101 
redistribute ospf 1 metric 10000 1000 255 1 1500 
passive-interface Serial0/0/0 
network 192.168.9.0 0.0.0.3 
auto-summary 
! 
router ospf 1 
router-id 2.2.2.2 
log-adjacency-changes 
area 0 range 192.168.3.0 255.255.255.0 
area 1 stub 
redistribute eigrp 101 metric 1000 subnets 
network 192.168.9.4 0.0.0.3 area 0 
network 192.168.2.0 0.0.0.255 area 1
```

```
! 
ipv6 router ospf 1 
router-id 2.2.2.2 
log-adjacency-changes 
area 1 stub 
redistribute eigrp 101 metric 1000 
! 
ipv6 router eigrp 101 
shutdown 
redistribute ospf 1 metric 1000 1000 255 1 1500 
! 
ip classless 
! 
ip flow-export version 9 
! 
! 
access-list 101 permit ip 192.168.3.0 0.0.0.255 192.168.110.0 0.0.0.255 
access-list 101 permit ip 192.168.110.0 0.0.0.255 192.168.3.0 0.0.0.255 
! 
! 
! 
! 
! 
line con 0 
! 
line aux 0 
! 
line vty 0 4 
login 
! 
!
```

```
! 
end 
Ocaña(config-if)# 
Ocaña# 
%SYS-5-CONFIG_I: Configured from console by console
        Barranquilla(config-if)#do sh run 
Building configuration... 
Current configuration : 1163 bytes 
! 
version 15.1 
no service timestamps log datetime msec 
no service timestamps debug datetime msec 
no service password-encryption 
! 
hostname Medellin 
! 
! 
! 
! 
! 
! 
! 
! 
no ip cef 
ipv6 unicast-routing 
! 
no ipv6 cef
```
! ! ! ! license udi pid CISCO2901/K9 sn FTX15246743 ! ! ! ! ! ! ! ! ! ! ! spanning-tree mode pvst ! ! ! ! ! ! interface GigabitEthernet0/0 ip address 192.168.3.1 255.255.255.0 duplex auto speed auto ipv6 address 2001:DB8:ACAD:C1::1/64 ipv6 ospf 1 area 0 shutdown !

interface GigabitEthernet0/1 no ip address duplex auto speed auto shutdown ! interface Serial0/0/0 ip address 192.168.9.6 255.255.255.252 ipv6 address 2001:DB8:ACAD:91::2/64 ipv6 ospf 1 area 0 clock rate 2000000 ! interface Serial0/0/1 bandwidth 128 no ip address clock rate 2000000 shutdown ! interface Vlan1 no ip address shutdown ! router ospf 1 log-adjacency-changes area 0 range 192.168.3.0 255.255.255.0 area 1 stub network 192.168.3.0 0.0.0.255 area 0 network 192.168.9.4 0.0.0.3 area 0 ! ipv6 router ospf 1 log-adjacency-changes

```
area 1 stub 
! 
ip classless 
! 
ip flow-export version 9 
! 
! 
! 
! 
! 
! 
! 
line con 0 
! 
line aux 0 
! 
line vty 0 4 
login 
! 
! 
! 
end 
Barranquilla(config-if)#
```
**Escenario 2:** Una empresa de comunicaciones presenta una estructura Core acorde a la topología de red, en donde el estudiante será el administrador de la red, el cual deberá configurar e interconectar entre sí cada uno de los dispositivos que forman parte del escenario, acorde con los lineamientos establecidos para el direccionamiento IP, etherchannels, VLANs y demás aspectos que forman parte del escenario propuesto.

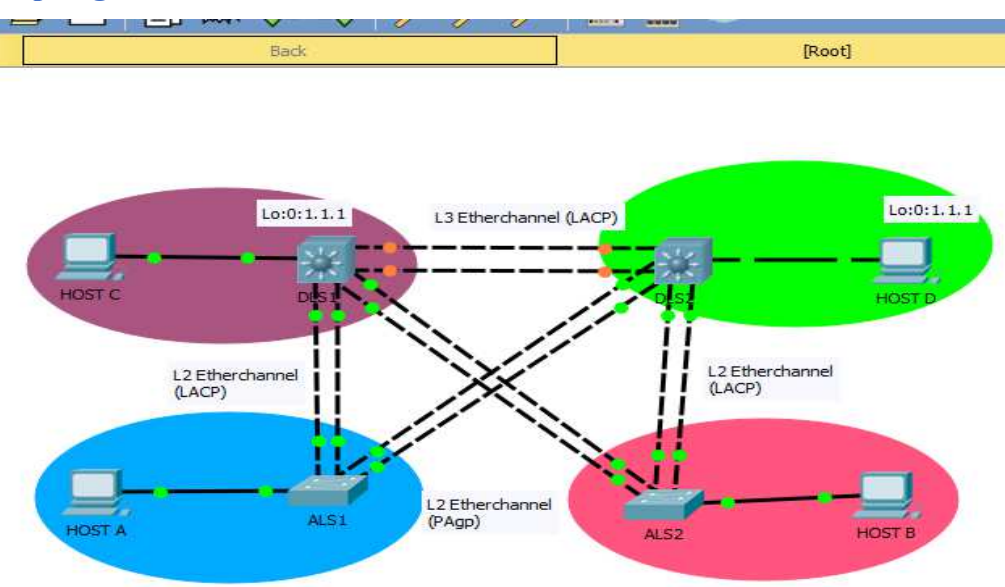

# **Topología de red**

## **Parte 1: Configurar la red de acuerdo con las especificaciones.**

a. Apagar todas las interfaces en cada switch.

b. Asignar un nombre a cada switch acorde al escenario establecido.

c. Configurar los puertos troncales y Port-channels tal como se muestra en el diagrama.

1) La conexión entre DLS1 y DLS2 será un EtherChannel capa-3 utilizando LACP. Para DLS1 se utilizará la dirección IP 10.12.12.1/30 y para DLS2 utilizará 10.12.12.2/30.

2) Los Port-channels en las interfaces Fa0/7 y Fa0/8 utilizarán LACP.

3) Los Port-channels en las interfaces F0/9 y fa0/10 utilizará PAgP.

4) Todos los puertos troncales serán asignados a la VLAN 800 como la VLAN nativa.

d. Configurar DLS1, ALS1, y ALS2 para utilizar VTP versión 3

- 1) Utilizar el nombre de dominio UNAD con la contraseña cisco123
- 2) Configurar DLS1 como servidor principal para las VLAN.
- 3) Configurar ALS1 y ALS2 como clientes VTP.
- e. Configurar en el servidor principal las siguientes VLAN:

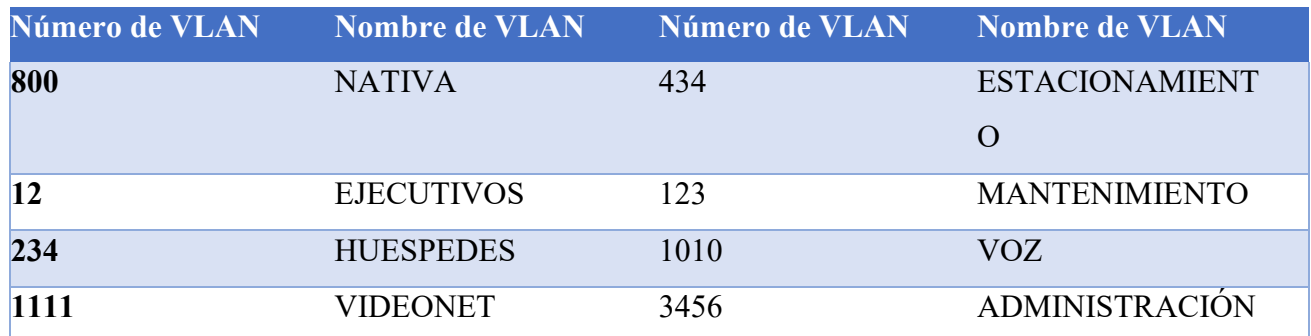

f. En DLS1, suspender la VLAN 434.

g. Configurar DLS2 en modo VTP transparente VTP utilizando VTP versión 2, y configurar en DLS2 las mismas VLAN que en DLS1.

h. Suspender VLAN 434 en DLS2.

i. En DLS2, crear VLAN 567 con el nombre de CONTABILIDAD. La VLAN de CONTABILIDAD no podrá estar disponible en cualquier otro Switch de la red.

j. Configurar DLS1 como Spanning tree root para las VLAN 1, 12, 434, 800, 1010, 1111 y 3456 y como raíz secundaria para las VLAN 123 y 234.

k. Configurar DLS2 como Spanning tree root para las VLAN 123 y 234 y como una raíz secundaria para las VLAN 12, 434, 800, 1010, 1111 y 3456.

l. Configurar todos los puertos como troncales de tal forma que solamente las VLAN que se han creado se les permitirá circular a través de éstos puertos.

m. Configurar las siguientes interfaces como puertos de acceso, asignados a las VLAN de la siguiente manera:

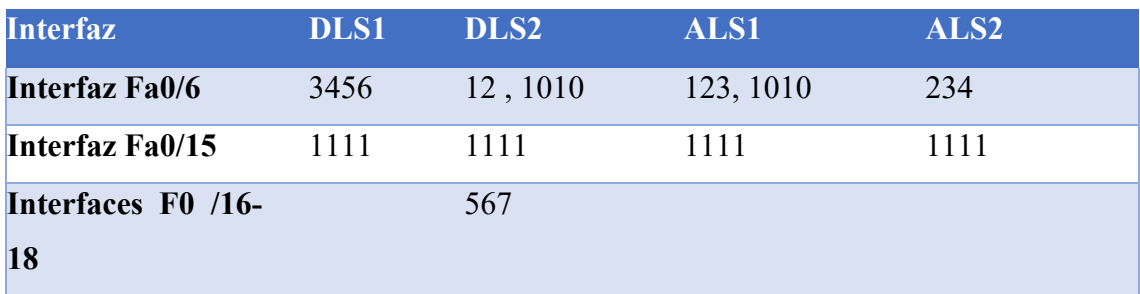

# **PART 2: CONECTIVIDAD DE RED DE PRUEBA Y LAS OPCIONES CONFIGURADAS.**

- a. Verificar la existencia de las VLAN correctas en todos los switches y la asignación de puertos troncales y de acceso
- b. Verificar que el EtherChannel entre DLS1 y ALS1 está configurado correctamente
- c. Verificar la configuración de Spanning tree entre DLS1 o DLS2 para cada VLAN.
- d. Verificar configuraciones HSRP mediante comandos Show

# **Configuración de los Dispositivos**

ALS1#sh run Building configuration... Current configuration : 1797 bytes ! version 12.2 no service timestamps log datetime msec no service timestamps debug datetime msec no service password-encryption ! hostname ALS1 ! ! ! !

! spanning-tree mode pvst spanning-tree extend system-id ! interface Port-channel1 switchport mode trunk ! interface Port-channel3 switchport mode trunk ! interface FastEthernet0/1 ! interface FastEthernet0/2 shutdown ! interface FastEthernet0/3 shutdown ! interface FastEthernet0/4 shutdown ! interface FastEthernet0/5 shutdown ! interface FastEthernet0/6 switchport access vlan 123 switchport voice vlan 1010 ! interface FastEthernet0/7 switchport trunk native vlan 800 switchport mode trunk

channel-group 1 mode active ! interface FastEthernet0/8 switchport trunk native vlan 800 switchport mode trunk channel-group 1 mode active ! interface FastEthernet0/9 switchport trunk native vlan 800 switchport mode trunk channel-group 3 mode desirable ! interface FastEthernet0/10 switchport trunk native vlan 800 switchport mode trunk channel-group 3 mode desirable ! interface FastEthernet0/11 shutdown ! interface FastEthernet0/12 shutdown ! interface FastEthernet0/13 shutdown ! interface FastEthernet0/14 shutdown ! interface FastEthernet0/15 switchport access vlan 1111

! interface FastEthernet0/16 shutdown ! interface FastEthernet0/17 shutdown ! interface FastEthernet0/18 shutdown ! interface FastEthernet0/19 shutdown ! interface FastEthernet0/20 shutdown ! interface FastEthernet0/21 shutdown ! interface FastEthernet0/22 shutdown ! interface FastEthernet0/23 shutdown ! interface FastEthernet0/24 shutdown ! interface GigabitEthernet0/1 shutdown !

```
interface GigabitEthernet0/2 
shutdown 
! 
interface Vlan1 
no ip address 
shutdown 
! 
! 
! 
! 
line con 0 
! 
line vty 0 4 
login 
line vty 5 15 
login 
! 
! 
! 
end 
ALS1# 
ALS1# 
ALS2#conf t 
Enter configuration commands, one per line. End with CNTL/Z. 
ALS2(config)# 
ALS2(config)# 
ALS2(config)#do sh run 
Building configuration...
```

```
Current configuration : 1769 bytes 
! 
version 12.2 
no service timestamps log datetime msec 
no service timestamps debug datetime msec 
no service password-encryption 
! 
hostname ALS2 
! 
! 
! 
! 
! 
spanning-tree mode pvst 
spanning-tree extend system-id 
! 
interface Port-channel2 
switchport mode trunk 
! 
interface Port-channel4 
switchport mode trunk 
! 
interface FastEthernet0/1 
! 
interface FastEthernet0/2 
shutdown 
! 
interface FastEthernet0/3 
shutdown 
! 
interface FastEthernet0/4
```

```
shutdown
```
! interface FastEthernet0/5 shutdown !

interface FastEthernet0/6 switchport access vlan 234 !

interface FastEthernet0/7 switchport trunk native vlan 800 switchport mode trunk channel-group 2 mode active !

interface FastEthernet0/8 switchport trunk native vlan 800 switchport mode trunk channel-group 2 mode active !

interface FastEthernet0/9 switchport trunk native vlan 800 switchport mode trunk channel-group 4 mode desirable !

interface FastEthernet0/10 switchport trunk native vlan 800 switchport mode trunk channel-group 4 mode desirable ! interface FastEthernet0/11 shutdown

!

interface FastEthernet0/12 shutdown ! interface FastEthernet0/13 shutdown ! interface FastEthernet0/14 shutdown ! interface FastEthernet0/15 switchport access vlan 1111 ! interface FastEthernet0/16 shutdown ! interface FastEthernet0/17 shutdown ! interface FastEthernet0/18 shutdown ! interface FastEthernet0/19 shutdown ! interface FastEthernet0/20 shutdown ! interface FastEthernet0/21 shutdown ! interface FastEthernet0/22

shutdown

! interface FastEthernet0/23 shutdown ! interface FastEthernet0/24 shutdown ! interface GigabitEthernet0/1 shutdown ! interface GigabitEthernet0/2 shutdown ! interface Vlan1 no ip address shutdown ! ! ! ! line con 0 ! line vty 0 4 login line vty 5 15 login ! ! ! end

```
DLS1>en 
DLS1# 
DLS1#conf t
Enter configuration commands, one per line. End with CNTL/Z. 
DLS1(config)# 
DLS1(config)# 
DLS1(config)#do sh run 
Building configuration... 
Current configuration : 3634 bytes 
! 
version 12.2(37)SE1 
no service timestamps log datetime msec 
no service timestamps debug datetime msec 
no service password-encryption 
! 
hostname DLS1 
! 
! 
! 
ip dhcp excluded-address 10.0.12.251 10.0.12.254 
ip dhcp excluded-address 10.0.123.251 10.0.123.254 
ip dhcp excluded-address 10.0.243.251 10.0.243.254 
! 
ip dhcp pool vla1 
ip dhcp pool Vlan12 
network 10.0.12.0 255.255.255.0 
default-router 10.0.12.254 
dns-server 1.1.1.1 
ip dhcp pool Vlan123 
network 10.0.123.0 255.255.255.0
```

```
default-router 10.0.12.254 
dns-server 1.1.1.1 
ip dhcp pool vlan234 
network 10.0.243.0 255.255.255.0 
default-router 10.0.12.254 
dns-server 1.1.1.1 
! 
! 
! 
! 
! 
! 
! 
! 
! 
! 
! 
! 
! 
! 
! 
spanning-tree mode pvst 
spanning-tree vlan 1,12,434,1010,1111,3456,8000 priority 24576 
spanning-tree vlan 123,234 priority 28672 
! 
! 
! 
! 
! 
! 
interface Port-channel1
```
switchport trunk encapsulation dot1q switchport mode trunk ! interface Port-channel4 switchport trunk encapsulation dot1q switchport mode trunk ! interface Port-channel12 no switchport ip address 10.12.12.1 255.255.255.252 ! interface FastEthernet0/1 ! interface FastEthernet0/2 shutdown ! interface FastEthernet0/3 shutdown ! interface FastEthernet0/4 shutdown ! interface FastEthernet0/5 shutdown ! interface FastEthernet0/6 switchport access vlan 3456 ! interface FastEthernet0/7 switchport trunk native vlan 800 switchport trunk encapsulation dot1q

switchport mode trunk channel-group 1 mode active ! interface FastEthernet0/8 switchport trunk native vlan 800 switchport trunk encapsulation dot1q switchport mode trunk channel-group 1 mode active ! interface FastEthernet0/9 switchport trunk native vlan 800 switchport trunk encapsulation dot1q switchport mode trunk channel-group 4 mode auto ! interface FastEthernet0/10 switchport trunk native vlan 800 switchport trunk encapsulation dot1q switchport mode trunk channel-group 4 mode auto ! interface FastEthernet0/11 no switchport no ip address channel-group 12 mode active duplex auto speed auto ! interface FastEthernet0/12 no switchport no ip address

channel-group 12 mode active duplex auto speed auto ! interface FastEthernet0/13 shutdown ! interface FastEthernet0/14 shutdown ! interface FastEthernet0/15 switchport access vlan 1111 ! interface FastEthernet0/16 shutdown ! interface FastEthernet0/17 shutdown ! interface FastEthernet0/18 shutdown ! interface FastEthernet0/19 shutdown ! interface FastEthernet0/20 shutdown ! interface FastEthernet0/21 shutdown !

interface FastEthernet0/22 shutdown ! interface FastEthernet0/23 shutdown ! interface FastEthernet0/24 shutdown ! interface GigabitEthernet0/1 shutdown ! interface GigabitEthernet0/2 shutdown ! interface Vlan1 no ip address shutdown ! interface Vlan12 mac-address 0060.7012.2c01 ip address 10.0.12.252 255.255.255.0 standby 1 ip 10.0.12.254 standby 1 priority 150 ! interface Vlan123 mac-address 0060.7012.2c02 ip address 10.0.123.252 255.255.255.0 standby 2 ip 10.0.123.254 ! interface Vlan234

```
mac-address 0060.7012.2c03 
ip address 10.0.243.252 255.255.255.0 
standby 2 ip 10.0.243.254 
! 
interface Vlan1010 
mac-address 0060.7012.2c04 
ip address 10.10.10.252 255.255.255.0 
standby 1 ip 10.10.10.254 
standby 1 priority 150 
! 
interface Vlan1111 
mac-address 0060.7012.2c05 
ip address 10.11.11.252 255.255.255.0 
standby 1 ip 10.11.11.254 
standby 1 priority 150 
! 
interface Vlan3456 
mac-address 0060.7012.2c06 
ip address 10.34.56.252 255.255.255.0 
standby 1 ip 10.34.56.254 
standby 1 priority 150 
! 
ip classless 
! 
ip flow-export version 9 
! 
! 
! 
! 
! 
!
```

```
! 
line con 0 
! 
line aux 0 
! 
line vty 0 4 
login 
! 
! 
! 
end 
DLS2#conf 
Configuring from terminal, memory, or network [terminal]? 
Enter configuration commands, one per line. End with CNTL/Z. 
DLS2(config)#
```
DLS2(config)#

DLS2(config)#

DLS2(config)#

DLS2(config)#do sh run

Building configuration...

Current configuration : 3580 bytes

```
!
```
version 12.2(37)SE1

no service timestamps log datetime msec

no service timestamps debug datetime msec

no service password-encryption

!

hostname DLS2

!

```
! 
! 
! 
! 
! 
! 
! 
! 
! 
! 
! 
! 
! 
! 
! 
! 
! 
! 
vtp domain UNAD 
vtp mode transparent 
vtp password cisco123 
vtp version 2 
! 
spanning-tree mode pvst 
spanning-tree vlan 123,234 priority 24576 
spanning-tree vlan 12,434,800,1010,1111,3456 priority 28672 
! 
! 
! 
! 
!
```

```
! 
vlan 12 
name EJECUTIVOS 
! 
vlan 123 
name MANTENIMIENTO 
! 
vlan 234 
name HUESPEDES 
! 
vlan 434 
name ESTACIONAMIENTO 
! 
vlan 567 
name CONTABILIDAD 
! 
vlan 800 
name ESTACIONAMIENTOS 
! 
vlan 1010 
name VOZ 
! 
vlan 1111 
name VIDEONET 
! 
vlan 3456 
name ADMINISTRATCION 
! 
interface Port-channel2 
switchport trunk encapsulation dot1q 
switchport mode trunk
```
! interface Port-channel3 switchport trunk encapsulation dot1q switchport mode trunk ! interface Port-channel12 no switchport ip address 10.12.12.2 255.255.255.252 ! interface FastEthernet0/1 ! interface FastEthernet0/2 shutdown ! interface FastEthernet0/3 shutdown ! interface FastEthernet0/4 shutdown ! interface FastEthernet0/5 shutdown ! interface FastEthernet0/6 switchport access vlan 12 switchport voice vlan 1010 ! interface FastEthernet0/7 switchport trunk native vlan 800 switchport trunk encapsulation dot1q switchport mode trunk

channel-group 2 mode desirable ! interface FastEthernet0/8 switchport trunk native vlan 800 switchport trunk encapsulation dot1q switchport mode trunk channel-group 2 mode desirable ! interface FastEthernet0/9 switchport trunk native vlan 800 switchport trunk encapsulation dot1q switchport mode trunk channel-group 3 mode active ! interface FastEthernet0/10 switchport trunk native vlan 800 switchport trunk encapsulation dot1q switchport mode trunk channel-group 3 mode active ! interface FastEthernet0/11 no switchport no ip address channel-group 12 mode active duplex auto speed auto ! interface FastEthernet0/12 no switchport no ip address channel-group 12 mode active

duplex auto speed auto ! interface FastEthernet0/13 shutdown ! interface FastEthernet0/14 shutdown ! interface FastEthernet0/15 switchport access vlan 1111 ! interface FastEthernet0/16 switchport access vlan 567 shutdown ! interface FastEthernet0/17 switchport access vlan 567 shutdown ! interface FastEthernet0/18 switchport access vlan 567 shutdown ! interface FastEthernet0/19 shutdown ! interface FastEthernet0/20 shutdown ! interface FastEthernet0/21

shutdown

! interface FastEthernet0/22 shutdown ! interface FastEthernet0/23 shutdown ! interface FastEthernet0/24 shutdown ! interface GigabitEthernet0/1 shutdown ! interface GigabitEthernet0/2 shutdown ! interface Vlan1 no ip address shutdown ! interface Vlan12 mac-address 0003.e475.a101 ip address 10.0.12.253 255.255.255.0 standby 1 ip 10.0.12.254 ! interface Vlan123 mac-address 0003.e475.a102 ip address 10.0.123.253 255.255.255.0 standby 2 ip 10.0.123.254 standby 2 priority 150

```
! 
interface Vlan234 
mac-address 0003.e475.a103 
ip address 10.0.243.253 255.255.255.0 
standby 2 ip 10.0.243.254 
standby 2 priority 150 
! 
interface Vlan1010 
mac-address 0003.e475.a104 
ip address 10.10.10.253 255.255.255.0 
standby 1 ip 10.10.10.254 
! 
interface Vlan1111 
mac-address 0003.e475.a105 
ip address 10.11.11.253 255.255.255.0 
standby 1 ip 10.11.11.254 
! 
interface Vlan3456 
mac-address 0003.e475.a106 
ip address 10.34.56.253 255.255.255.0 
standby 1 ip 10.34.56.254 
! 
ip classless 
! 
ip flow-export version 9 
! 
! 
! 
no cdp run 
! 
!
```
! ! ! line con 0 ! line aux 0 ! line vty 0 4 login ! ! ! end DLS2(config)#

Enlace del video:

https://youtu.be/pYW5mf99rKM

#### **CONCLUSIONES**

En la configuración del direccionamiento IP acorde con la topología de red para del escenario dado, se debió tener presentes los elementos idóneos para la representación de la misma así como el especial cuidado en las asignaciones de las IP´s puesto que de allí deriva el éxito o el error al momento de realizar las respectivas pruebas.

Para la configuración del protocolo de enrutamiento del OSPFv2 se debe crear el proceso de OSPF desde la configuración global con el comando "router ospf", después se deben configurar los rangos de red mediante "network área", todas las interfaces que se incluyan mediante ese comando estarán participando en esa área de OSPF.

Cuando se implementa un servidor para la asignación de la direcciones de red es muy eficaz y práctica la asignación de direcciones de red, por esto un servidor DHCP es determinante a la hora de asignar direcciones de red a una gran cantidad de ordenadores obviando asignarlas una por una.

Las NAT son el único mecanismo utilizado para intercomunicar redes de distintas clases, consiste en transportar la información mediante paquetes a través del router sin importar la clase de la misma.

El comando ping es una opción muy frecuente para verificar conexión entre dispositivos para luego resolver problemas con la accesibilidad de dispositivos, además en conjunto con comando traceroute que se usa para realizar el seguimiento que los paquetes toman realmente al desplazarse hacia su destino, se constituyeron en herramientas fundamentales para determinar el éxito de las configuraciones realizadas en la tipología dada.

# **BIBLIOGRAFÍA**

Froom, R., Frahim, E. (2015). CISCO Press (Ed). **Switch Fundamentals Review**. Implementing Cisco IP Switched Networks (SWITCH) Foundation Learning Guide CCNP SWITCH 300-115. Recuperado de https://1drv.ms/b/s!AmIJYei-NT1IlnWR0hoMxgBNv1CJ Froom, R., Frahim, E. (2015). CISCO Press (Ed). **Network Design Fundamentals**. Implementing Cisco IP Switched Networks (SWITCH) Foundation Learning Guide CCNP SWITCH 300-115. Recuperado de https://1drv.ms/b/s!AmIJYei-NT1IlnWR0hoMxgBNv1CJ

UNAD (2017). Configuración de Switches y Routers [OVA]. Recuperado de https://1drv.ms/u/s!AmIJYei-NT1IhgL9QChD1m9EuGqC